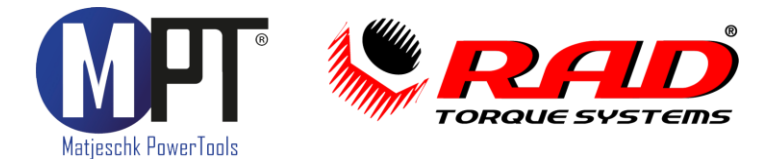

## Originalbetriebsanleitung

# **E-RAD BLU** E-RAD BLU

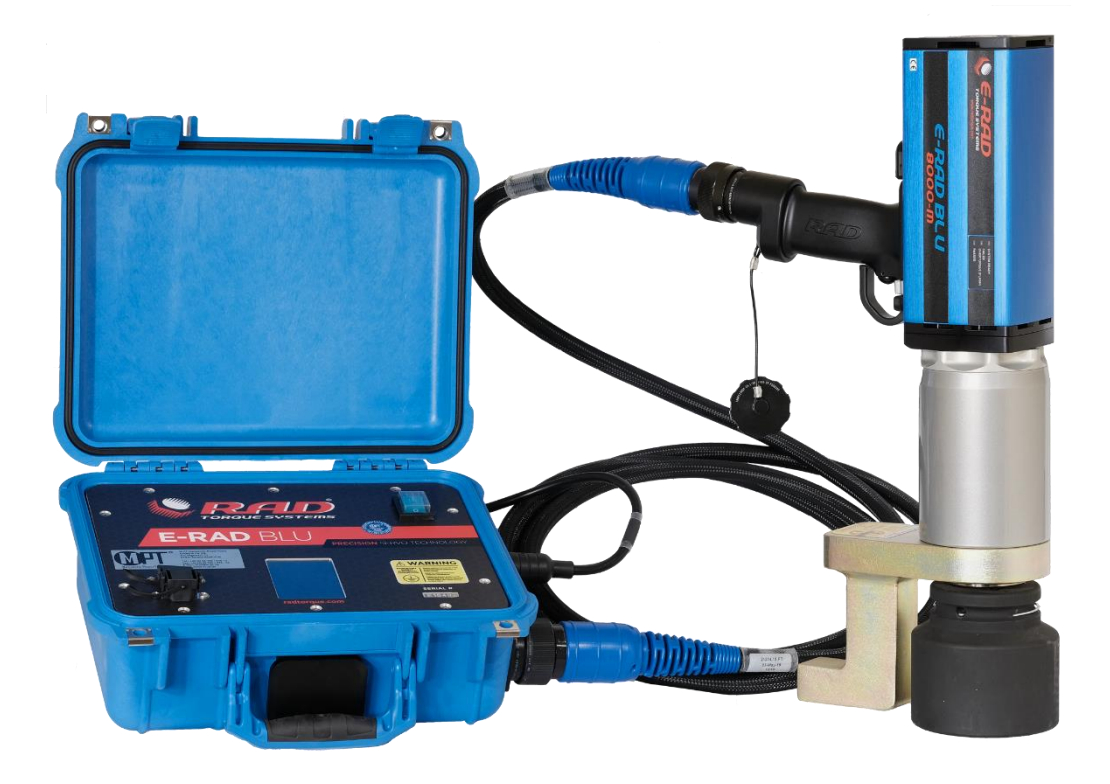

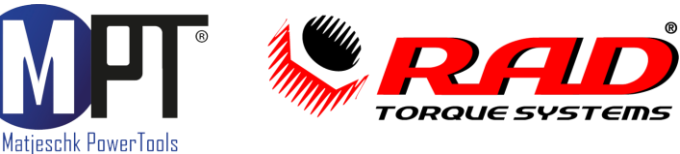

### <span id="page-1-0"></span>1. Vorwort

Herzlichen Glückwunsch zum Erwerb dieses Elektro-Drehmomentschraubers. Das Werkzeug ist speziell zum Anziehen und Lösen von Schraubverbindungen konzipiert. Stellen Sie sicher, dass jeder Benutzer die Bedienungsanleitung sorgfältig gelesen hat, bevor er mit dem Schrauber arbeitet.<br>Das Werkzeug ist speziell an die Bedürfnisse unserer Kunden angepasst. Für Anregungen

und Verbesserungsvorschläge sind wir jederzeit offen und dankbar.

### <span id="page-1-1"></span>2. Inhaltsverzeichnis

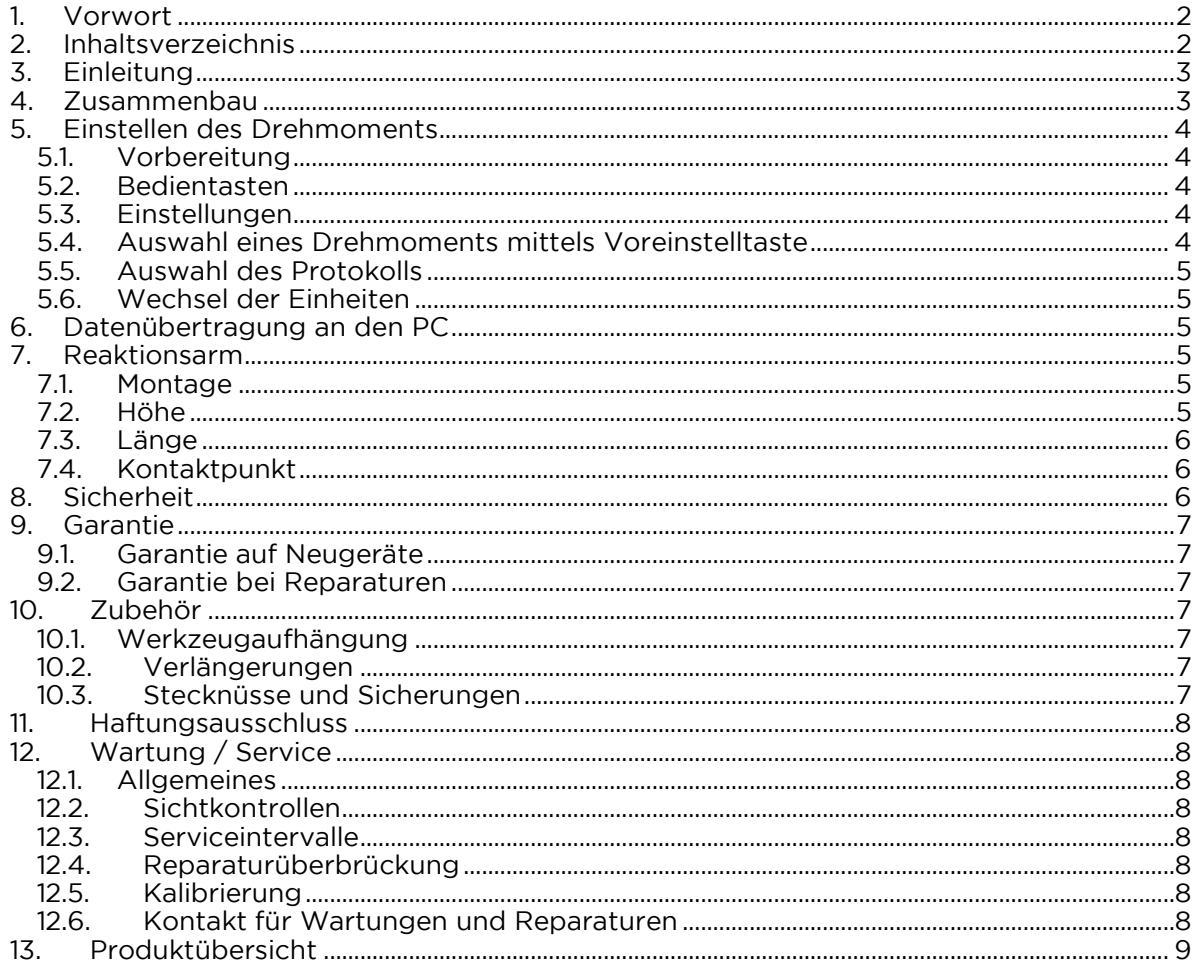

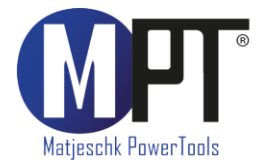

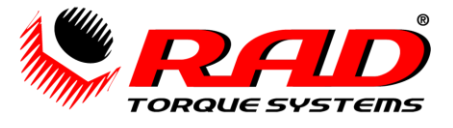

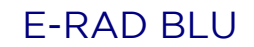

### <span id="page-2-0"></span>3. Einleitung

#### HINWEIS:

Vor der Verwendung sind die nachfolgenden Anweisungen zu lesen. Reparaturen jeglicher Art sind dem Kundendienst von M-PT vorbehalten.  $\overline{\phantom{a}}$ 

Die servo-gesteuerten E-RAD BLU Drehmomentschrauber sind in der Richtung umkehrbare, schlagfreie Schraubgeräte mit einstellbarem Drehmoment. Folgende Teile müssen verwendet werden:

- E-RAD BLU Originalkabel
- E-RAD BLU Elektroniksteuerung
- Kraftstecknuss mit Drahtfedersicherung • Kraftstecknuss mit Drahtfedersicherung
- Die korrekte Drehmomentstütze mit Sicherungsring

Die Auswahl des Reaktionsarmes ist vorab mit der Verkaufsberatung von M-PT zu klären.

#### <span id="page-2-1"></span>4. Zusammenbau

- 1. Bevor der Schrauber und das Netzkabel an die Elektroniksteuerung angeschlossen
- 2. Das Steuerkabel mit dem Schrauber verbinden.
- 3. Das Steuerkabel mit der Elektroniksteuerung verbinden.
- 4. Das Netzkabel mit der Elektroniksteuerung verbinden.
- 5. Den Netzstecker in die Steckdose stecken.
- 6. Werkzeug und Steuergehäuse müssen vors 6. Werkzeug und Steuergehäuse müssen vorschriftsgemäß geerdet sein.

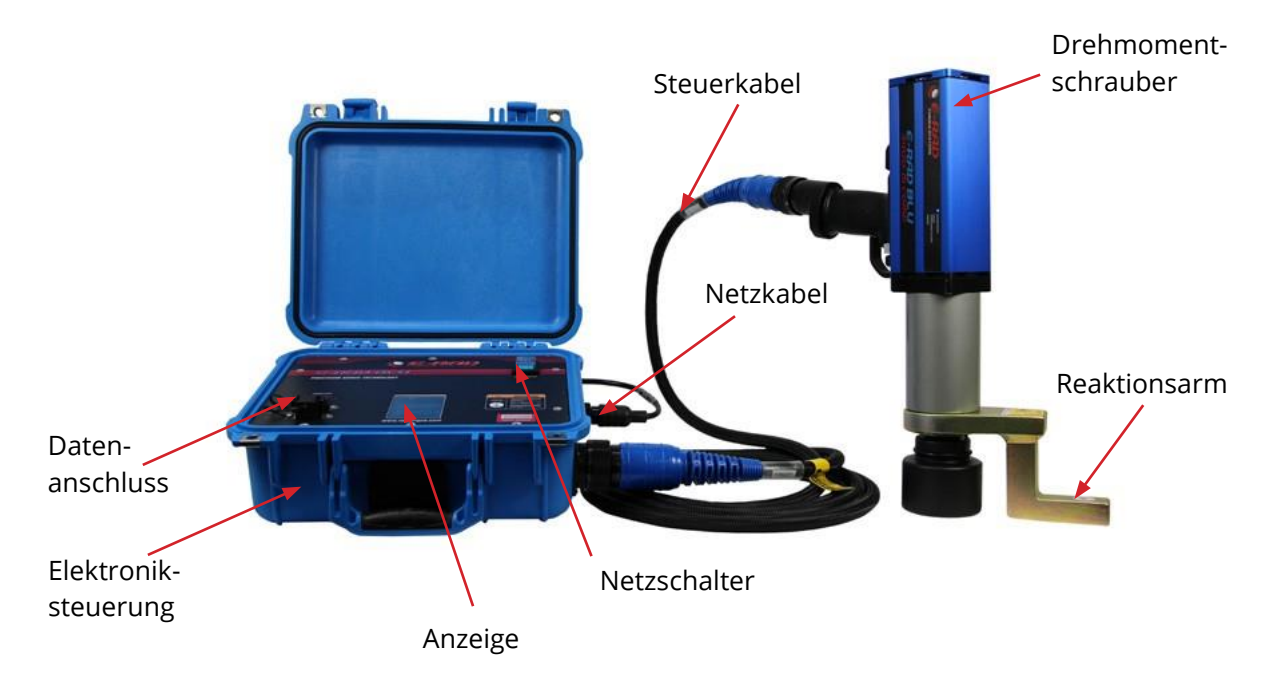

#### **WARNUNG!**

Grundsätzlich ist vor dem Einschalten der Zustand der Kabelverbindungen zu prüfen. Grundsätzlich ist vor dem Einschalten der Zustand der Kabelverbindungen zu prüfen.

Bei laufendem Werkzeug dreht sich der Reaktionsarm entgegengesetzt zum<br>Vierkantantrieb und muss rechtwinklig auf einem festen Gegenstand bzw. einer festen Oberfläche in der Umgebung des festzuziehenden Bolzens aufliegen. Oberfläche in der Umgebung des festzuziehenden Bolzens aufliegen.

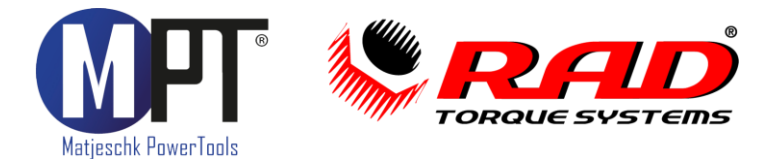

### <span id="page-3-0"></span>5. Einstellen des Drehmoments

#### $5.1.$ Vorbereitung

<span id="page-3-1"></span>Vor jedem Ein- und Ausschalten ist sicherzustellen, dass:

- sowohl zwischen Werkzeug und Steuergehäuse<br>• als auch vom Steuergehäuse zum Netz
	-

<span id="page-3-2"></span>• als auch vom Steuergehäuse zum Netz<br>die Kabelverbindung ordnungsgemäß vorliegt. die Kabelverbindung ordnungsgemäß vorliegt.

#### $5.2.$ **Bedientasten**

Das Gerät besitzt einen Auslöse- (2) und einen Vorwärts-/Rückwärtsschalter (1). Folgendes erscheint nach dem Einschalten:

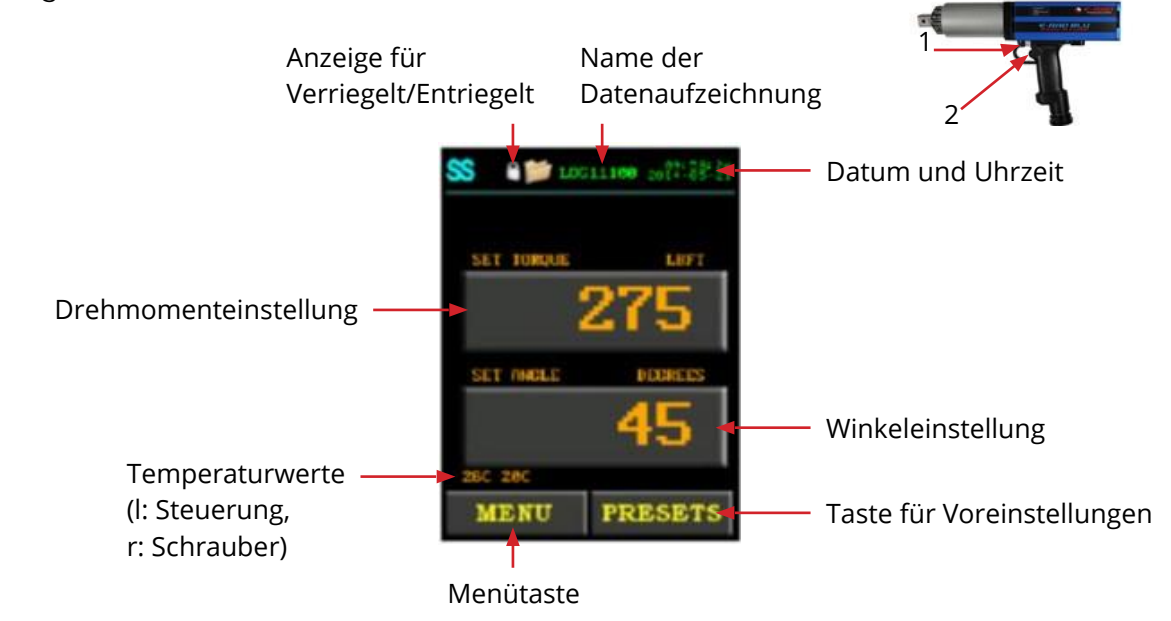

<span id="page-3-3"></span>**5.3.** Einstellungen<br>Um das Drehmoment festzulegen, ist die zugehörige Einstelltaste zu drücken und der Wert gefolgt von der grünen Eingabetaste zu wählen. Mit der Winkeleinstelltaste lässt sich, falls erforderlich, der Weiterdrehwinkel einstellen. Anschließend ist das Steuergehäuse zu schließen. Das Werkzeug ist einsatzbereit.

Drei LEDs zeigen, ob das Werkzeug einsatzbereit ist (1), ob der Vorgang misslungen ist (Drehmoment zu hoch. 2), oder erfolgreich war (3),  $\overline{a}$ ,  $\overline{b}$ ,  $\overline{c}$ ,  $\overline{c}$  $\sum_{i=1}^{n}$ 

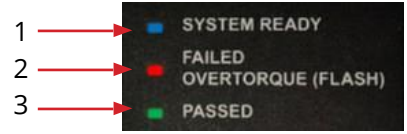

#### **WARNUNG!**

Vorsicht bei Verwendung der Winkelfunktion. Die Drehmomentwerte können stärker ansteigen als erwartet. Die Auswahl eignet sich nicht für iede Anwendung. ansteigen als erwartet. Die Auswahl eignet sich nicht für jede Anwendung.

<span id="page-3-4"></span>Beim Lösen von Schrauben ist ein höheres Drehmoment erforderlich als beim Festziehen.<br>Daher ist in solchen Fällen stets vorab die Drehmomenteinstellung zu ändern. Daher ist in solchen Fällen stets vorab die Drehmomenteinstellung zu ändern.

#### 5.4. Auswahl eines Drehmoments mittels Voreinstelltaste

Über die "Presets"-Taste können zuvor gespeicherte Werte aufgerufen werden. Wenn noch keine Werte vorliegen, ist "load preset" zu wählen. Drehmoment und Winkel werden eingetragen und anschließend mit "save preset" gespeichert. eingetragen und anschließend mit "save preset" gespeichert.

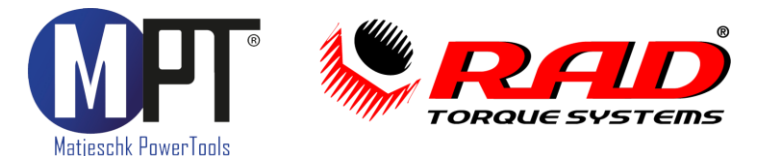

#### $5.5.$ **Auswahl des Protokolls**

<span id="page-4-0"></span>Als Standardname wird stets die Werkzeugnummer verwendet. Ansonsten kann das Speichersymbol gedrückt werden, um ein anderes Protokoll zu wählen. Falls noch keine Protokolle angelegt wurden, sind der Befehl "select log" und "new" zu erteilen. Somit kann ein neues Protokoll gewählt werden. Das aktuelle Protokoll lässt sich durch "view log" kontrollieren.

#### 5.6. Wechsel der Einheiten

<span id="page-4-1"></span>Für das Drehmoment besteht die Auswahl zwischen Nm und ft·lb. Zum Wechsel der Einheit<br>ist im Menü Befehl 2 "change units" zu wählen. ist im Menü Befehl 2 "change units" zu wählen.

### <span id="page-4-2"></span>6. Datenübertragung an den PC

Um Daten an den PC zu exportieren, ist das beiliegende Kabel (Druckerkabel) zu verwenden. Anschließend ist im Menü der Befehl 3 "pc transfer" zu wählen. Die Übertagung lässt sich vom PC aus mitverfolgen. Die Aufzeichnungssoftware steht kostenfrei zum Download bereit unter:

https://www.m-pt.de/downloads/ https://www.marchive.com/www.marchive.com/www.marchive.com/www.marchive.com/www.m

### <span id="page-4-3"></span>7. Reaktionsarm

#### $7.1.$ **Montage**

<span id="page-4-4"></span>Reaktionsarm und Haltering müssen korrekt angebracht werden, so dass die Baugruppe sicher sitzt. Vor Beginn der Arbeit muss die Stütze mit einem stabilen Auflagepunkt in Kontakt sein. Bei laufendem Werkzeug dreht sich der Reaktionsarm entgegengesetzt zum Vierkantantrieb und muss rechtwinklig auf einem festen Gegenstand bzw. einer festen Oberfläche in der Umgebung der festzuziehenden Schraube aufliegen. Oberfläche in der Umgebung der festzuziehenden Schraube aufliegen.

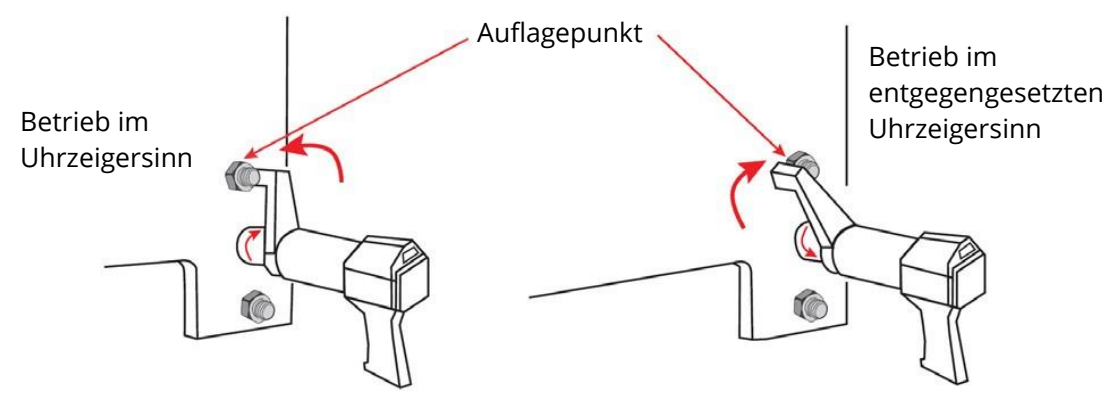

#### **WARNUNG!**

<span id="page-4-5"></span>Bei Verwendung muss dieses Werkzeug stets abgestützt sein, so dass es sich nicht unkontrolliert lösen kann, falls ein Bolzen oder ein Bauteil versagt! unkontrolliert lösen kann, falls ein Bolzen oder ein Bauteil versagt!

#### 7.2. Höhe

Wie hier in den Abbildungen gezeigt wird, muss die Höhe der Stecknuss der Höhe der Abstützung entsprechen. Sie darf weder darunter noch darüber liegen. Abstützung entsprechen. Sie darf weder darunter noch darüber liegen.

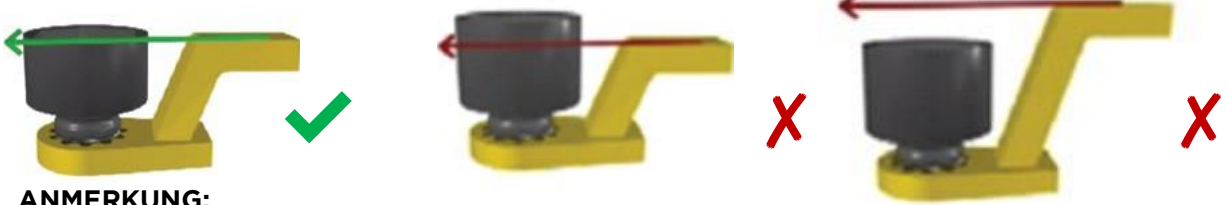

Bei fehlerhafter Auswahl erlischt die Garantie. Bei fehlerhafter Auswahl erlischt die Garantie.

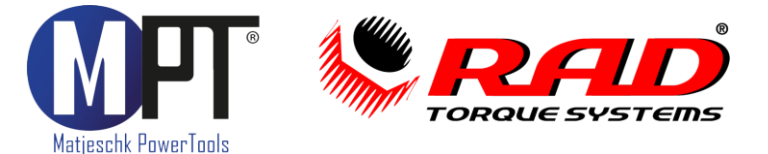

<span id="page-5-0"></span>7.3. Länge<br>Der Fuß der Drehmomentstütze muss mit der Länge der Mutter abgeglichen sein, wie in der ersten Abbildung gezeigt. Die Länge des Fußes darf weder kürzer noch länger als der Abstand zur nächsten Mutter sein.

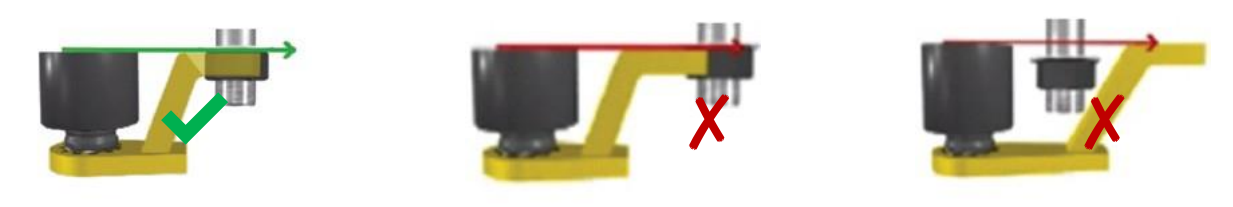

<span id="page-5-1"></span>7.4. Kontaktpunkt<br>Die Stütze muss an der Mitte des Fußes anliegen. Geeignete Reaktionsarme sind bei M-PT (Tel. 035796/9760) erhältlich.  $\mathcal{T}_{\text{max}}$ 976 $\mathcal{T}_{\text{max}}$ 976 $\mathcal{T}_{\text{max}}$ 

#### **WARNUNG!**

Bei laufendem Werkzeug sind die Hände vom Reaktionsarm fernzuhalten. Bei laufendem Werkzeug sind die Hände vom Reaktionsarm fernzuhalten.

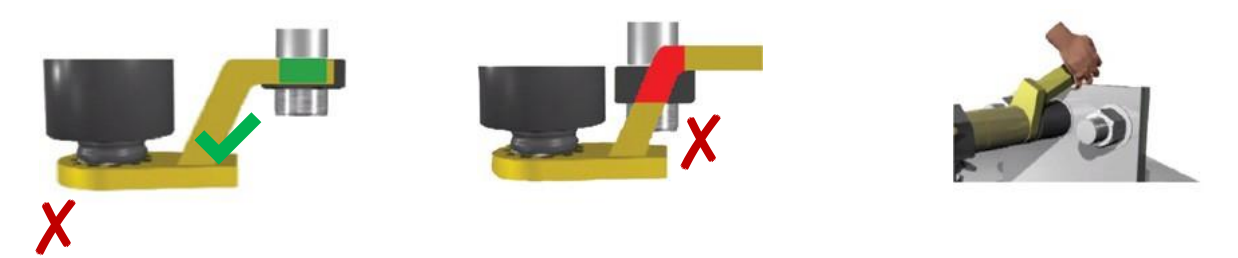

### <span id="page-5-2"></span>8. Sicherheit

Mit Hilfe des Drehmomentschlüssels können Gewindebolzen mit sehr hohen Kräften festgezogen und gelöst werden. Die am Werkzeug und den Zubehörkomponenten angebrachten Warnetiketten sind zu beachten. angebrachten Warnetiketten sind zu beachten.

#### **HINWEIS:**

Allen Bedienern muss die Bedeutung der Warnschilder bekannt sein. Allen Bedienern muss die Bedeutung der Warnschilder bekannt sein.

- Personen, die das Gerät zum ersten Mal verwenden, sind einzuweisen.<br>• Bei laufendem Gerät Schutzbrille tragen.
	- Bei laufendem Gerät Schutzbrille tragen.
	- Die Drehmomentstütze muss vor Arbeitsbeginn an einem stabilen Auflagepunkt
	- Hände und andere Körperteile von Reaktionsarm und Kontaktpunkt fernhalten.<br>• Der Haltering muss korrekt eingerastet sein so dass die Stütze fest sitzt. Auch r
	- Der Haltering muss korrekt eingerastet sein, so dass die Stütze fest sitzt. Auch nach dem Abnehmen muss der Ring am Platz verbleiben.

von Fehlbedienung sind von der Garantie nicht abgedeckt. von Fehlbedienung sind von der Garantie nicht abgedeckt.

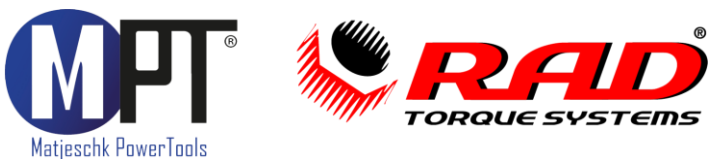

### <span id="page-6-0"></span>9. Garantie

#### $9.1.$

<span id="page-6-1"></span>9.1. Garantie auf Neugeräte<br>Auf alle von uns selbst oder unseren autorisierten Händlern erworbenen Geräte besteht seitens M-PT eine Herstellergarantie, die im Fall von Material- oder Verarbeitungsfehlern wirksam ist. Die Garantiefrist beträgt 12 Monate ab Lieferung an den Endkunden. Die Gültigkeit endet ebenfalls 15 Monate nach der Originalkalibrierung. Die Garantie umfasst nicht die elektrischen Bestandteile, die eine Garantiedauer von sechs Monaten ab Lieferung. zum Endkunden bzw. neun Monaten ab Originalkalibrierung durch M-PT besitzen. zum Endkunden bzw. neun Monaten ab Originalkalibrierung durch M-PT besitzen.

- In folgenden Fällen ist die Garantie ausgeschlossen:<br>1. Schäden, die vollständig oder teilweise auf spezifikationsfernen Gebrauch oder Nachlässigkeit, Unfälle usw. zurückzuführen sind.
	- 2. Normaler Verschleiß oder fehlende Wartung
	- 3. Unsachgemäße Montage bzw. falscher Zusammenbau, sowie unbefugte Änderungen und Reparaturen
	- 4. Einsatz zu ungeeigneten Zwecken
	- 5. Weiterverkauf (die Garantie gilt nur für den Erstkäufer)
	- 6. Bei Geräten, für die M-PT bei der Herstellung auf ausdrücklichen Wunsch des Kunden andere Materialien verwendet hat
	- 7. Für kleine Abweichungen in Qualität, Abmessungen usw. (Schönheitsfehler) soweit sie industriell üblich und technisch unvermeidbar sind
	- 8. Bei Verstoß des Kunden bei Vertragsbedingungen, die mit M-PT festgelegt wurden. 8. Bei Verstoß des Kunden bei Vertragsbedingungen, die mit M-PT festgelegt wurden.

#### $9.2.$

<span id="page-6-2"></span>**9.2.** Garantie bei Reparaturen<br>Nach Ablauf der Garantie besteht eine dreimonatige Garantiefrist gegenüber dem Originalhersteller in Bezug auf Material- und Bearbeitungsfehler, gerechnet ab dem Reparaturzeitpunkt. Reparaturzeitpunkt.

Um die oben erläuterten Garantieansprüche geltend machen zu können, müssen die Fehler<br>bei ihrer Entdeckung unverzüglich schriftlich an M-PT gemeldet werden. Bei der Rücksendung eines Werkzeugs sind auch die zugehörige Drehmomentstützen beizulegen. Rücksendung eines Werkzeugs sind auch die zugehörige Drehmomentstützen beizulegen.

### <span id="page-6-3"></span>10. Zubehör

<span id="page-6-4"></span>**10.1. Werkzeugaufhängung<br>Um die Arbeit zu erleichtern gibt es für alle Werkzeuge** Aufhängungen. Diese werden am Getriebe befestigt. Damit können die Werkzeuge zum Beispiel an einem Balancer aufgehängt. werden. Für die richtige Aufhängung fragen Sie bei M-PT nach. werden. Für die richtige Aufhängung fragen Sie bei M-PT nach M-PT nach M-PT nach M-PT nach M-PT nach. Die nach<br>1980 - Sie bei M-PT nach M-PT nach M-PT nach M-PT nach M-PT nach M-PT nach M-PT nach M-PT nach M-PT nach M-PT

<span id="page-6-5"></span>**10.2. Verlängerungen**<br>Um an enge Stellen zu kommen, z.B. tiefe Radnaben, sind Verlängerungen notwendig. Diese gibt es in unterschiedlichen Längen für alle Werkzeuge. Fragen Sie diese bei M-PT an. Werkzeuge. Fragen Sie diese bei M-PT an.

#### <span id="page-6-6"></span>10.3. Stecknüsse und Sicherungen

Stecknüsse und Reaktionsarme müssen aufeinander abgestimmt sein. Um ein optimales System zu bekommen, fragen Sie die Stecknüsse und Sicherungen bei M-PT an. und Sicherungen bei M-PT an.

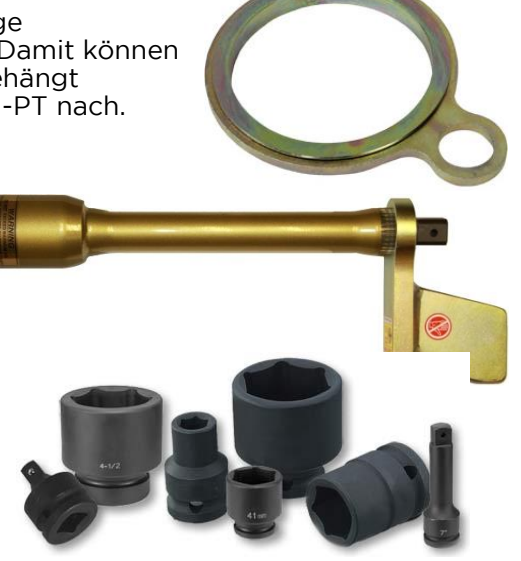

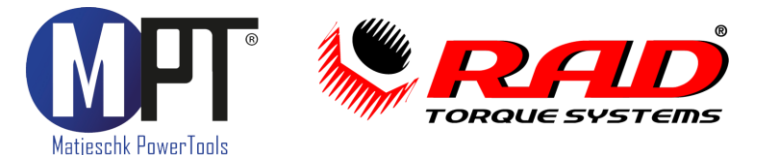

### <span id="page-7-0"></span>11. Haftungsausschluss

Diese Bedienungsanleitung wurde mit größter Sorgfalt erstellt. Sollten Ihnen dennoch Auslassungen oder Ungenauigkeiten auffallen, so teilen Sie uns diese bitte auf angegebener Adresse mit.

M-PT übernimmt keinerlei Haftung für technische und typographische Fehler und behält sich das Recht vor, jederzeit ohne vorherige Ankündigung Änderungen am Produkt und an den Bedienungsanleitungen vorzunehmen.

M-PT ist nicht für direkte und indirekte Folgeschäden haftbar oder verantwortlich, die in Verbindung mit der Ausstattung, der Leistung und dem Einsatz dieses Produkts entstehen. Es wird keinerlei Garantie für den Inhalt dieses Dokuments übernommen.

Bei Schäden die durch Nichtbeachten dieser Bedienungsanleitung verursacht werden, erlischt der Garantieanspruch. Für Folgeschäden übernimmt M-PT keine Haftung! erlischt der Garantieanspruch. Für Folgeschäden übernimmt M-PT keine Haftung!

#### <span id="page-7-2"></span><span id="page-7-1"></span>12. Wartung / Service  $12.$  Wartung / Service / Service / Service / Service / Service / Service / Service / Service / Service / Service / Service / Service / Service / Service / Service / Service / Service / Service / Service / Service / Servi

- Um die Funktionstüchtigkeit und Sicherheit des Schraubers zu gewährleisten, muss<br>dieser regelmäßig gewartet werden.
- Lassen Sie Montage, Neueinstellungen, Änderungen, Erweiterungen und Reparaturen des Gerätes ausschließlich durch M-PT oder einer von M-PT autorisierten Stelle ausführen.
- Die Sicherheit für den Bedienenden und ein störungsfreier Betrieb des Gerätes sind nur gewährleistet, wenn Originalkomponenten von M-PT verwendet werden. Dies gilt für alle Geräteteile, Zubehör und Ersatzteile. gilt für alle Geräteteile, Zubehör und Ersatzteile.

#### 12.2. Sichtkontrollen

<span id="page-7-3"></span>In regelmäßigen Abständen sollten durch den Anwender Sichtkontrollen auf folgende Punkte durch geführt werden:

- Äußere Beschädigungen
- Funktion der beweglichen Teile • Funktion der beweglichen Teile
- <span id="page-7-4"></span>• Beschädigungen an Abtrieb und Reaktionsarm

#### 12.3. Serviceintervalle

- **Der Abstand der Serviceintervalle ist von der Nutzung des Werkzeugs abhängig.**<br>• Bei dauerhaftem Verschrauben bis 80% des Maximaldrehmomentes wird eine
- Bei dauerhaftem Verschrauben bis 80% des Maximaldrehmomentes wird eine Wartung nach 20.000 Verschraubungen empfohlen.
- Ein individuelles, auf Ihren Einsatzfall abgestimmtes, Wartungsintervall können Sie<br>mit den Servicetechnikern von M-PT festlegen. mit den Servicetechnikern von M-PT festlegen.

<span id="page-7-5"></span>• Wenn Sie während der Reparatur oder Wartung ein Ersatzgerät zur Überbrückung<br>benötigen, können Sie gern bei M-PT ein Mietgerät anfordern. benötigen, können Sie gern bei M-PT ein Mietgerät anfordern.

#### 12.5. Kalibrierung

- <span id="page-7-6"></span>12.5. Kalibrierung • Die Werkskalibrierung des E-RAD BLU ist ein Jahr gültig.
- <span id="page-7-7"></span>• Die Gültigkeit ist unabhängig von der Einsatzhäufigkeit des Werkzeugs.

### 12.6. Kontakt für Wartungen und Reparaturen

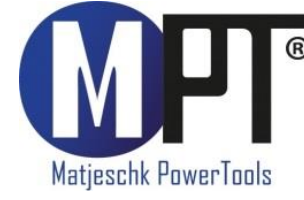

M-PT Matjeschk-PowerTools GmbH & Co. KG<br>Am Sägewerk 11, OT Zerna 01920 Ralbitz-Rosenthal Telefon: +49 (0) 35796 / 9760 E-Mail: mail@m-pt.de  $\frac{1}{\sqrt{2}}$  and  $\frac{1}{\sqrt{2}}$  and  $\frac{1}{\sqrt{2}}$  and  $\frac{1}{\sqrt{2}}$  and  $\frac{1}{\sqrt{2}}$  and  $\frac{1}{\sqrt{2}}$  and  $\frac{1}{\sqrt{2}}$  and  $\frac{1}{\sqrt{2}}$  and  $\frac{1}{\sqrt{2}}$  and  $\frac{1}{\sqrt{2}}$  and  $\frac{1}{\sqrt{2}}$  and  $\frac{1}{\sqrt{2}}$  and  $\frac{1}{\sqrt{2}}$  and

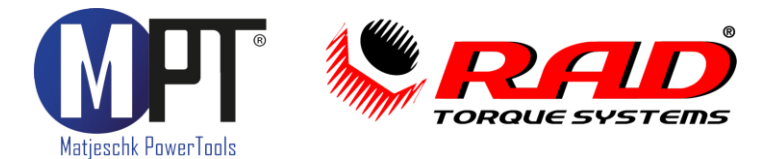

### **E-RAD BLU**

### <span id="page-8-0"></span>13. Produktübersicht

#### 13.1. Akku-Schrauber

- Drehmomentbereich 30-15.000Nm
- Wiederholgenauigkeit ab +2,8%
- Wiederholgenauigkeit ab <u>+</u>2,8%<br>• Drehmoment-/Drehwinkel-Anzi • Drehmoment-/Drehwinkel-Anziehverfahren
- Umfangreiche Dokumentation
- Prüfprogramm für Schraubenwartung
- Grenzwertüberwachung

#### 13.2. Elektro-Schrauber

- Drehmomentbereich 65-16.500Nm • Drehmomentbereich 65–16.500Nm
- Wiederholgenauigkeit ab <u>+</u>2,8%<br>• Drehmoment-/Drehwinkel-Anzi
- Drehmoment-/Drehwinkel-Anziehverfahren
- Umfangreiche Dokumentation
- Prüfprogramm für Schraubenwartung
- Grenzwertüberwachung

#### 13.3. Pneumatik-Schrauber

- Drehmomentbereich 35–15.000Nm<br>• Wiederholgenaujgkeit +5.0%
- Wiederholgenauigkeit +5,0%
- ATEX-Zertifizierung optional

#### 13.4. Hydraulische Schrauber

- Drehmomentbereich 110-101.600Nm<br>• Wiederholgenaujgkeit +3.0%
- Wiederholgenauigkeit +3,0%
- Vierkant- und Kassettenschrauber
- 360°x180°-Anschlussdrehgelenk

- Druckbereich 700–2.000bar<br>• Für Hydraulikschrauber und Spann
- Für Hydraulikschrauber und Spannzylinder<br>• Umfangreiche Dokumentation
- Umfangreiche Dokumentation

#### 13.6. Software für Schraubtechnik

- Dokumentationssystem für Datenerfassung<br>• Prüforogramm zur Überprüfung von festen
- Prüfprogramm zur Überprüfung von festen Schraubverbindungen
- ProTight™ Werkerleitsystem
- BoltPilot® Datenüberwachung

#### 13.7. Drehmoment-Messtechnik SMART SOCKET

- Absolute Genauigkeit +1,0% • Absolute Genauigkeit <u>+</u>1,0%<br>• Grafische Anzeige des Dreh
- Grafische Anzeige des Drehmomentverlaufes
- Datenerfassungssoftware

• Für alle Anwendungen finden Sie das richtige Werkzeug auch in unserem Mietpark.<br>• Für alle Anwendungen finden Sie das richtige Werkzeug auch in unserem Mietpark.

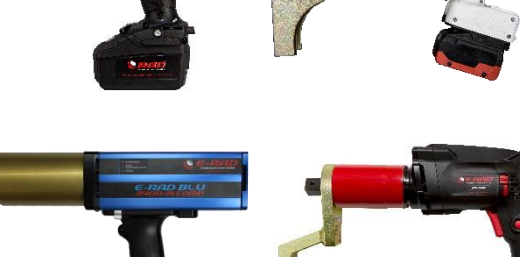

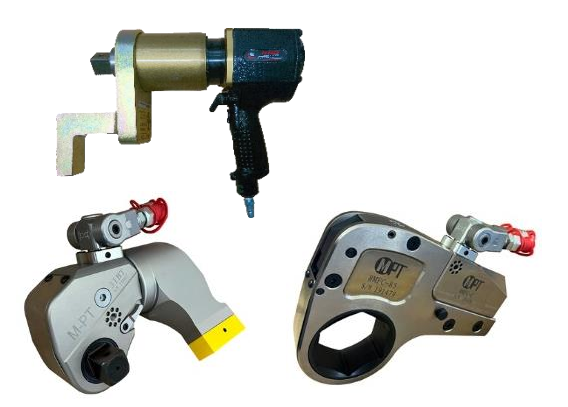

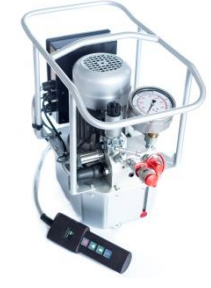

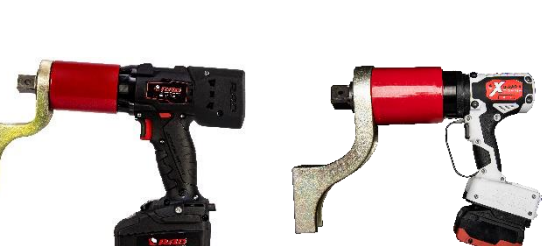